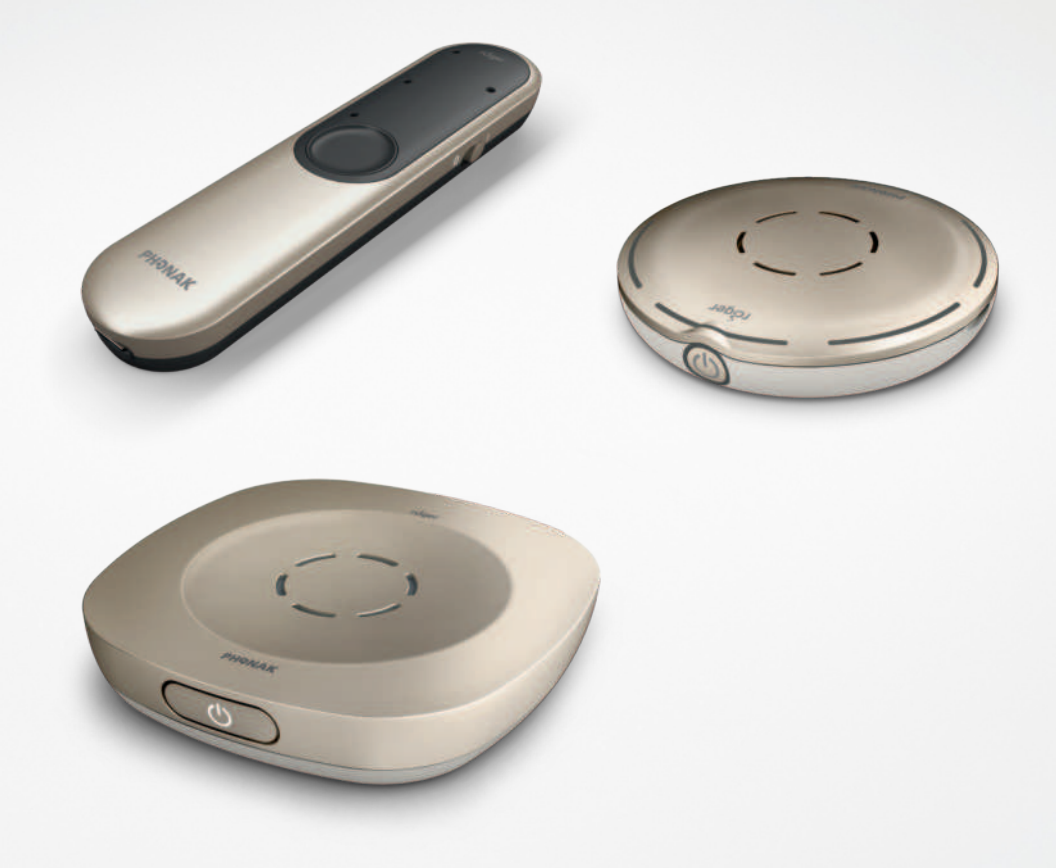

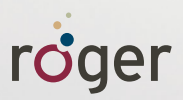

# **Det er nemt at tale i telefon med Roger™**

**Vejledning**

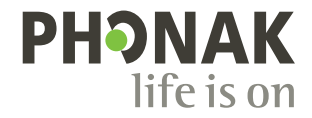

## **Oversigt over alle mikrofonindstillinger**

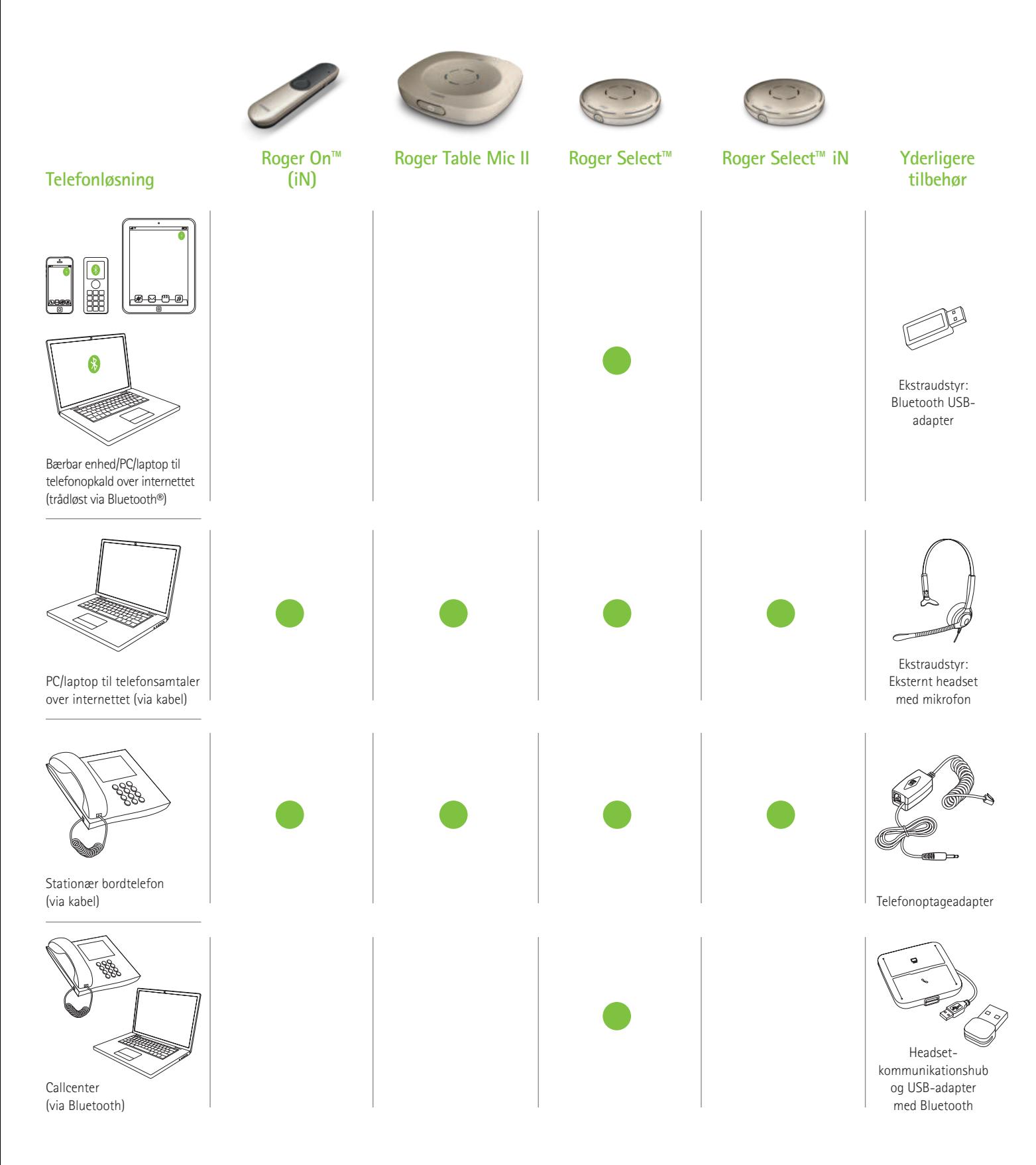

Der findes andre telefonløsninger fra Phonak. De kan ses på www.phonak.com/phone-solutions

Bluetooth® ordmærket og logoerne er registrerede varemærker tilhørende Bluetooth SIG, Inc., og enhver brug af disse fra Sonova AG's side sker under licens.

### **Bærbar enhed/PC/laptop til telefonopkald over internettet**

**(VoIP, f.eks. Zoom, MS Teams) trådløst via Bluetooth**

**Nødvendig enhed**

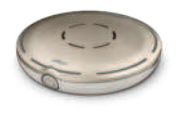

Roger Select

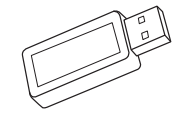

Ekstraudstyr: Bluetooth USB-adapter (Phonak varenr.: 076-0856)

### **Sådan bruger du Bluetooth**

Du skal blot parre Roger Select med din Bluetooth aktiverede bærebare enhed/PC/laptop. Du behøver ikke at holde telefonen op til øret, når du skal tale i telefon. Og det bedste er, at du hører personens stemme i begge ører!

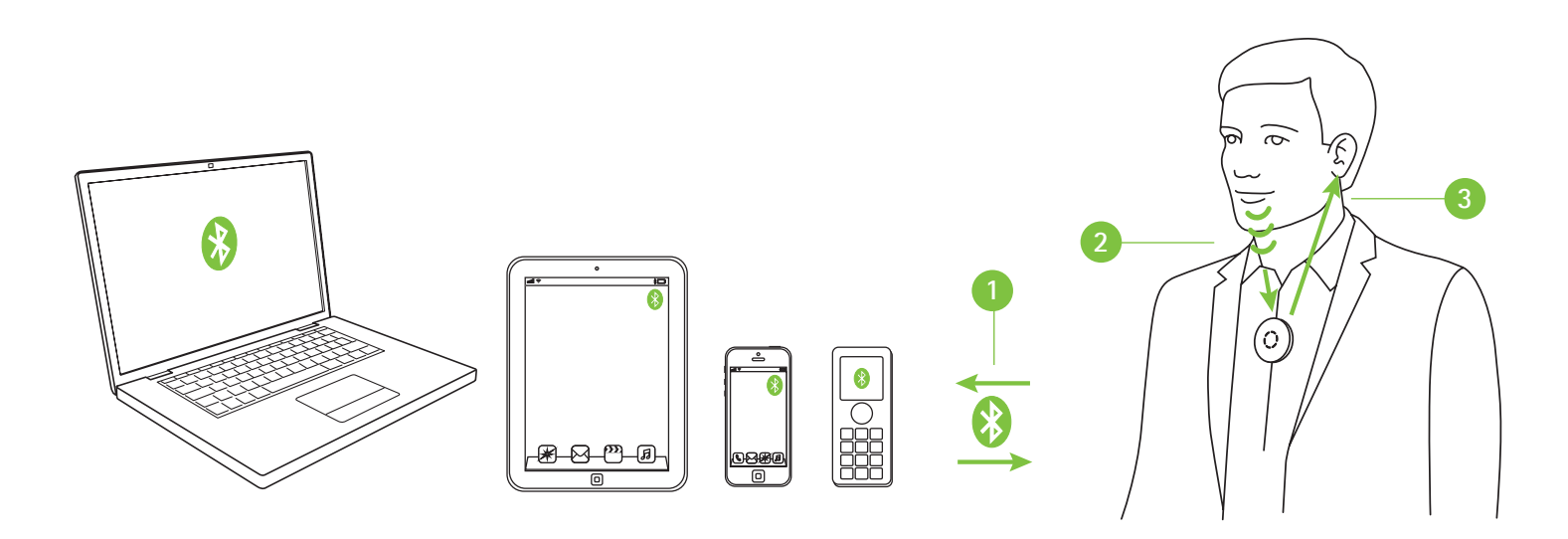

- **1** Par din bærbare enhed/PC/laptop med Roger Select
- **<sup>2</sup>** Du skal blot tale ind i Roger Select under telefonopkaldet
- **<sup>3</sup>** Du hører personens stemme i begge ører.

Hvis din PC/laptop ikke har Bluetooth integreret, skal du slutte Bluetooth USBadapteren til en ledig USB-port i din PC/laptop og parre Bluetooth USB-adapteren med Roger Select.

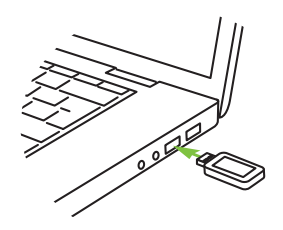

Bemærk: Denne løsning fungerer ikke med høreapparater med RogerDirect™.

# **PC/laptop til telefonopkald over internettet**

**(VoIP, f.eks. Zoom, MS Teams) via audiokabel**

#### **Påkrævede enheder (ekstraudstyr)**

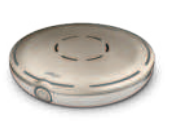

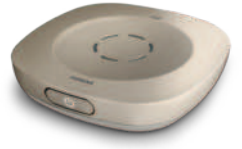

Roger Select Roger Table Mic II Roger On Roger Select iN Roger Table Mic II iN Roger On iN

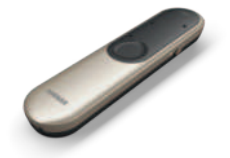

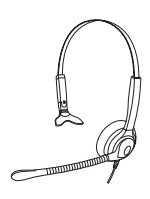

Ekstraudstyr: Eksternt headset med mikrofon

#### **Sådan bruger du de integrerede mikrofoner på en PC/laptop**

Denne valgmulighed, som er nem at opstille, sender personens stemme direkte ind i begge ører.

- **1** Slut hovedtelefonudgangen på din PC/laptop til dockingstationens lydindgang eller direkte til Roger mikrofonens lydindgang.
- **<sup>2</sup>** Under opkaldet skal du tale ind i den integrerede mikrofon på PC'en/laptoppen.
- **<sup>3</sup>** Du hører personens stemme i begge ører.

### **Anvendelse af eksternt headset med mikrofon**

Anvendelse af headset med mikrofon vil sikre en bedre lydkvalitet af din egen stemme.

Bemærk: Du er muligvis nødt til at justere lydindstillingerne i dine PC- eller VoIP-software for at definere 3,5 mm jackstikket som lydudgang og USB-mikrofonen som mikrofonindgang.

- **1** Slut hovedtelefonudgangen på din PC/laptop til dockingstationens lydindgang eller direkte til Roger mikrofonens lydindgang
- **<sup>2</sup>** Slut headsettet med mikrofon til mikrofonindgangen på din PC/laptop. Alternativt kan du slutte headsettet til en USB-port, hvis det er et USB-headset.
- **<sup>3</sup>** Under opkaldet skal du tale ind i den eksterne mikrofon.

**<sup>4</sup>** Du hører personens stemme i begge ører.

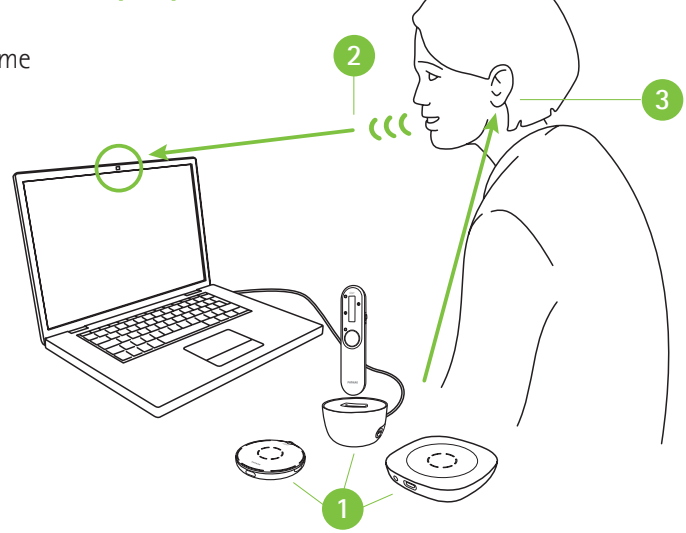

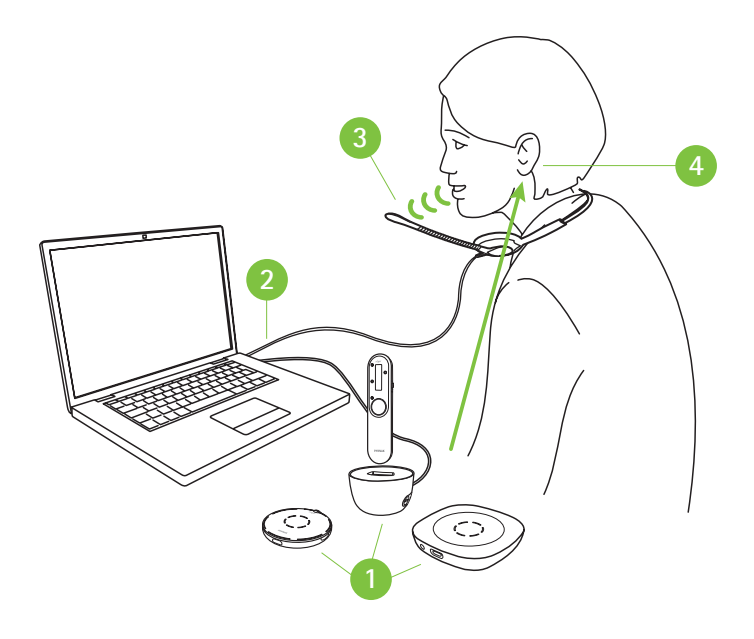

## **PC/laptop til telefonopkald over internettet**

**(VoIP, f.eks. Zoom, MS Teams) via USB-kabel**

**Nødvendig enhed**

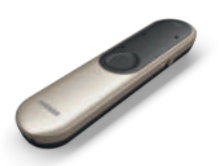

Roger On Roger On iN

#### **Anvendelse af USB-kabel**

- **1** Tilslut USB opladningskablet mellem din PC/laptop og Roger On
- **<sup>2</sup>** Under telefonopkaldet skal du tale ind i den integrerede mikrofon på PC'en/laptoppen eller anvende en ekstern mikrofon som vist på foregående side
- **<sup>3</sup>** Du hører personens stemme i begge ører.

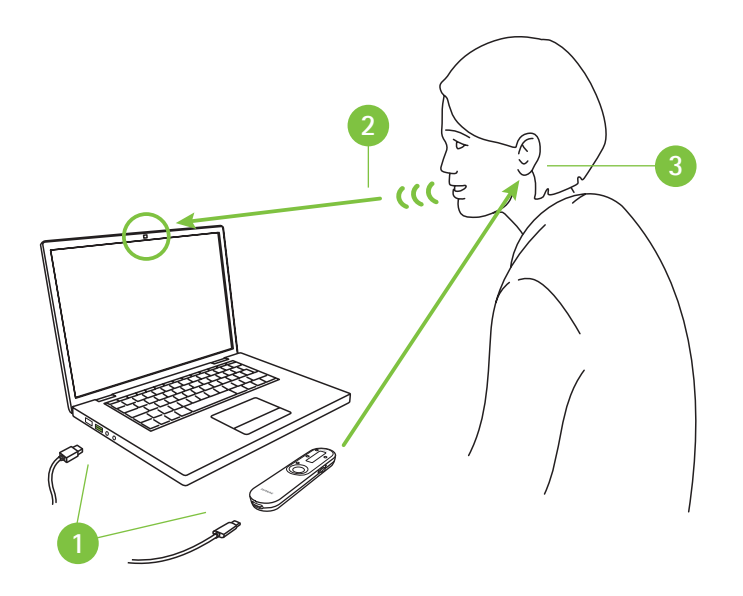

# **Stationære bordtelefoner**

**via kabel**

#### **Påkrævede enheder (ekstraudstyr)**

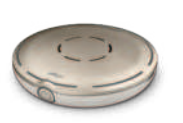

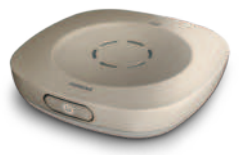

Roger Select Roger Table Mic II Roger On<br>Roger Select iN Roger Table Mic II iN Roger On iN Roger Table Mic II iN

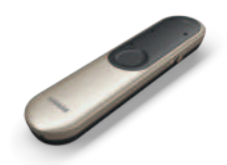

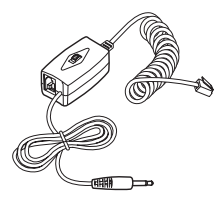

Telefonoptageadapter (f.eks. Phone Kit 055-4064)

#### **Sådan bruger du en telefonoptageadapter**

For at besvare telefonen skal du tage telefonrøret og holde det op til munden, fordi du stadig skal tale ind i telefonrøret. Personens stemme sendes dog ind i begge ører.

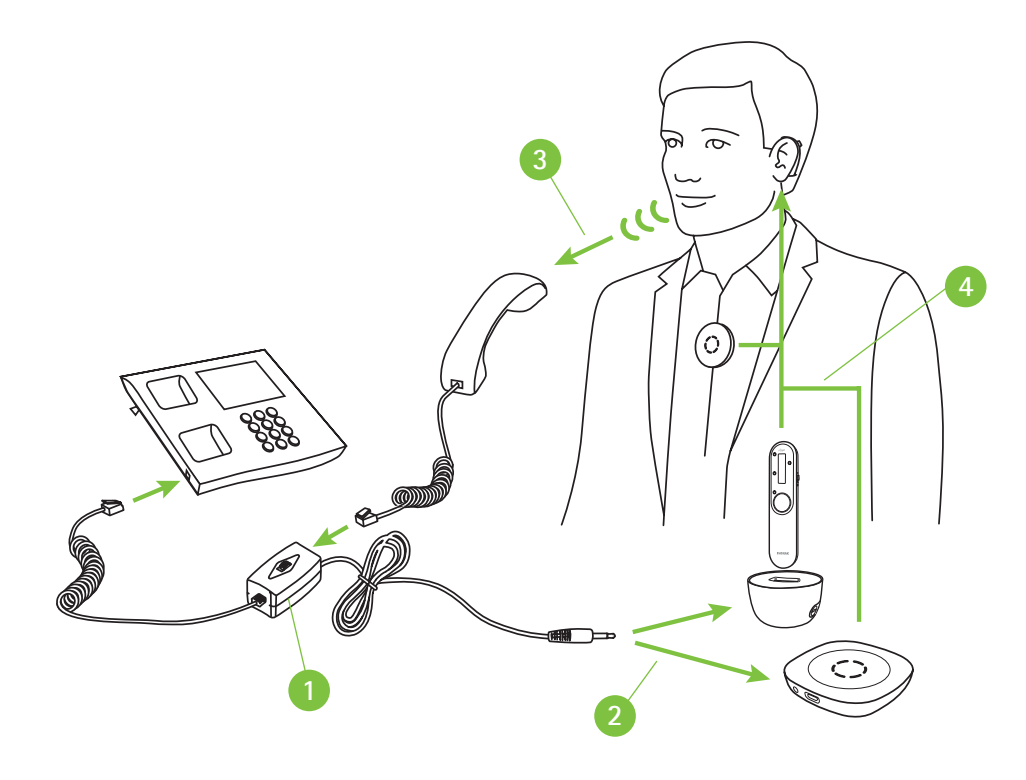

- $\bullet$ Installer telefonoptageadapteren mellem telefonen og telefonrøret
- **<sup>2</sup>** Slut lydudgangen på telefonoptageadapteren til dockingstationens lydindgang eller direkte til Roger mikrofonens lydindgang
- **<sup>3</sup>** Under opkaldet skal du tale ind i telefonrøret.
- **<sup>4</sup>** Du hører personens stemme i begge ører.

### **Callcenter (PC/laptop og fastnettelefon) trådløst via Bluetooth**

#### **Nødvendig enhed**

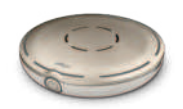

Roger Select

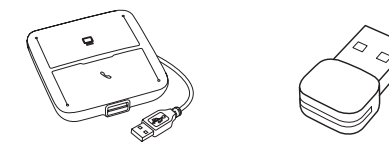

Headset-kommunikationshub (f.eks. Poly MDA200), Bluetooth USB-adapter (f.eks. Poly PLT-BT300)

#### **Sådan bruger du Bluetooth**

Dette er den mest avancerede løsning til telefonopkald, der foretages på et travlt kontor. Telefonopkaldet kan omstilles mellem PC'en og kontorets bordtelefon. I begge tilfælde overføres telefonsamtalen til Roger Select, som helst skal bæres om halsen, så du har begge hænder fri under telefonsamtalen.

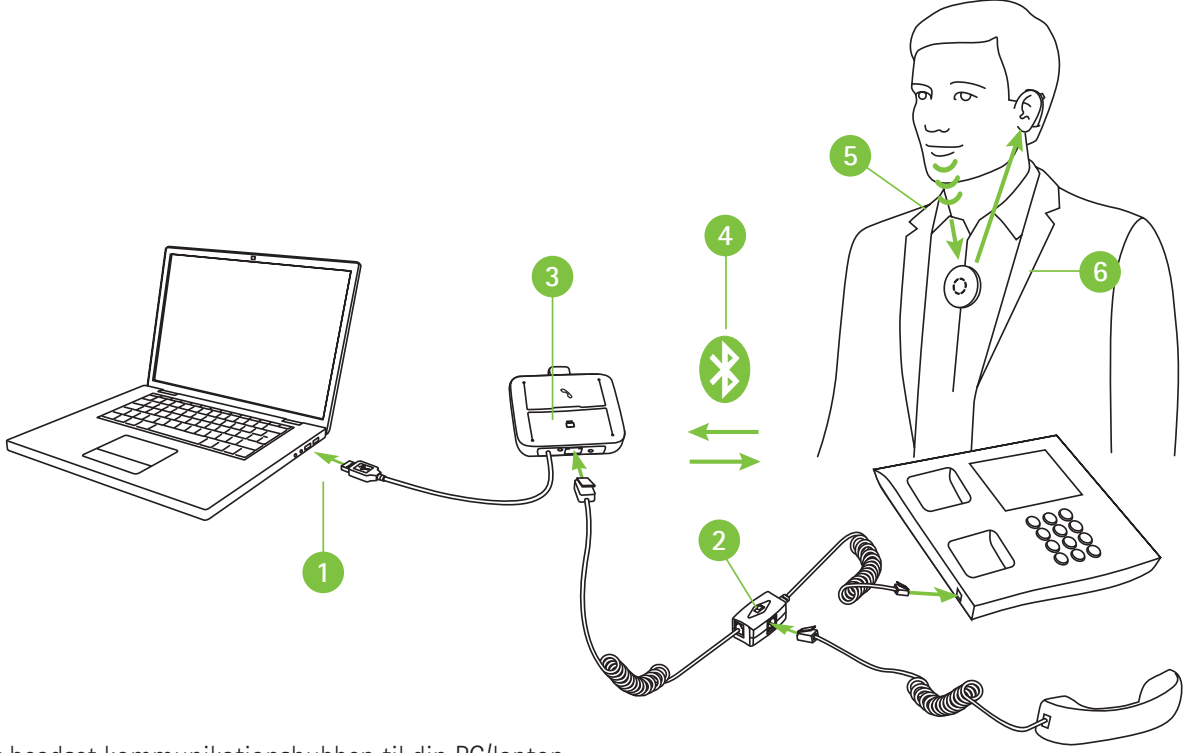

- **1** Slut headset kommunikationshubben til din PC/laptop.
- **2** Installer adapteren til headset-kommunikationshubben mellem telefonen og telefonrøret.
- **<sup>3</sup>** Sæt USB-adapteren med Bluetooth ind i headset-kommunikationshubben.
- **<sup>4</sup>** Parring af Bluetooth USB-adapter med Roger Select
- **<sup>5</sup>** Tal ind i Roger Select under opkaldet
- **<sup>6</sup>** Du hører personens stemme i begge ører.

Bemærk: Denne løsning fungerer ikke med høreapparater med RogerDirect™.

### **life is on**

Hos Phonak tror vi på, at det at høre godt også betyder et godt velvære, og at det er essentielt for at kunne leve livet uden begrænsninger. I mere end 70 år har vi været passionerede omkring at skabe en verden, hvor "life is on" for alle. Vores innovative høreløsninger er designet til mennesker i alle aldersgrupper og alle niveauer af hørenedsættelse, således at alle kan interagere socialt og trives mentalt og følelsesmæssigt.

www.phonakpro.com/roger

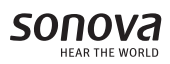

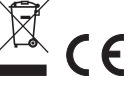